# manual de iniciación al R **ARTE**

GOBIERNO

SECRETARÍA<br>DE ESTADO<br>DE CULTURA MINISTERIO<br>DE EDUCACIÓN, CULTURA<br>Y DEPORTE

**Cultura y Depois Cultura y Depois Cultura y Depois Cultura y Depois Cultura y Depois Cultura y Depois Cultura** 

æ

Actividad subvencionada por el Ministerio de Educación, **Cultura y Deporte el Ministerio de Educación,** 

**White** OBS  $(1, 1)$ 

# **CONTENIDOS**

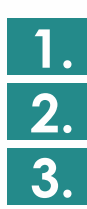

**STATE SOBIERNO** 

MINISTERIO<br>DE EDUCACIÓN, CULTURA DE ESTADO<br>Y DEPORTE

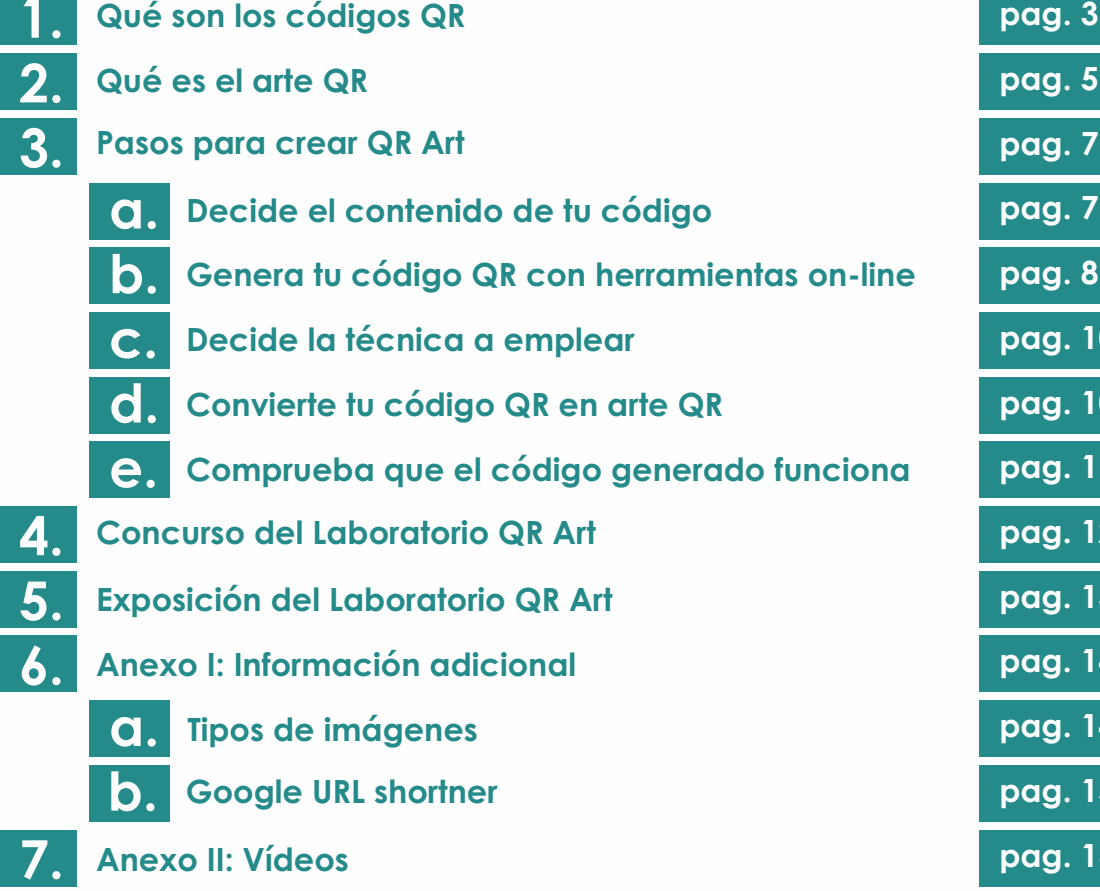

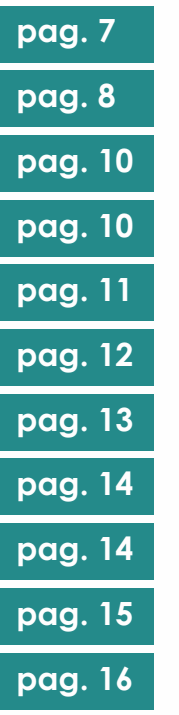

**QR ART LAB** 

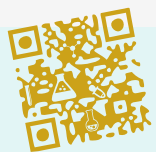

# <span id="page-2-0"></span>QUÉ SON LOS CÓDIGOS QR

- Son sistemas 2D de almacenamiento de información **digital.**
- **Son una evolución de los códigos de barras y cada vez más los están reemplazando.**
- **Hay muchas aplicaciones gratuitas para generarlos.**
- Se pueden escanear con muchos dispositivos **electrónicos.**
- **Tienen entre un 7 y un 30% de información redundante, permitiendo cierto nivel de manipulación sin perder su funcionalidad.**

Aunque no los conozcas por su nombre, seguramente los has visto por todas partes. Estos códigos son una evolución de los códigos de barras, y al igual que ellos, sirven para almacenar información. Son característicos por sus tres esquinas con grandes cuadrados concéntricos y un montón de cuadraditos oscuros repartidos de forma aparentemente aleatoria. Permiten almacenar bastante más información que los códigos de barras y cada vez están más extendidos, reemplazando a éstos en muchas ocasiones.

# **Código de barras**

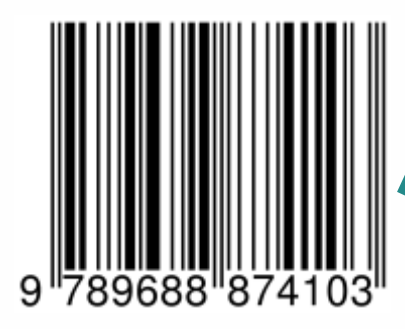

**Actividad subvencionada por el Ministerio de Educación,** 

**Cultura y Deporte**

SECRETARIA<br>DE ESTADO<br>DE CULTURA

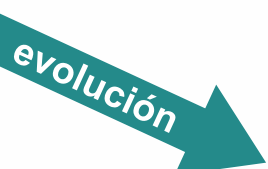

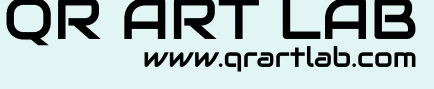

**Código QR**

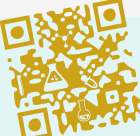

Con la ayuda de un *smartphone*, una *tablet* u otro dispositivo móvil, podemos escanearlos y acceder a cierta información, normalmente un enlace a una página web, un texto plano (sin formato), datos de contacto, número de teléfono, coordenadas de geo-localización,

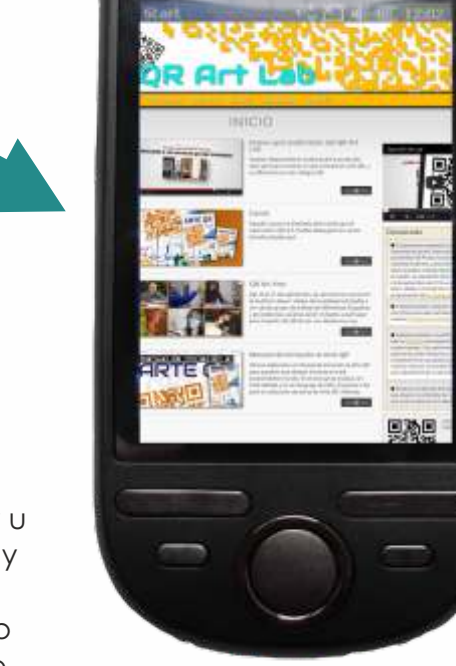

etc. Por tanto, podríamos decir que los códigos QR son una puerta para acceder desde el mundo físico a Internet.

Los códigos QR están codificados con un algoritmo matemático muy avanzado que permite que puedan ser leídos incluso aunque presenten deformaciones, ralladuras, o algunas zonas ocultas. Dependiendo del nivel de codificación, hasta un 30% de su superficie puede distorsionarse, modificarse, deformarse o incluso ser ocultado. En esa capacidad de manipulación reside la posibilidad de crear códigos QR totalmente personalizados, dando pie a la aparición del Arte QR.

Los códigos QR tienen unas zonas bien diferenciadas: las tres esquinas con grandes cuadrados, llamados ojos, sirven para ubicar el código. También hay un ojo más pequeño cerca de la otra esquina. Estas cuatro partes del código son muy importantes y no se pueden ocultar si queremos que se pueda leer.

También es importante que haya un gran contraste entre los módulos que forman el código (los cuadraditos) y el fondo. Por eso, los códigos suelen ser negros sobre fondo blanco, aunque puedes experimentar con otros colores con menos contraste para ver en qué momento dejan de leerse.

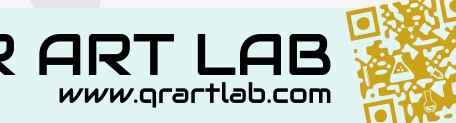

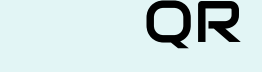

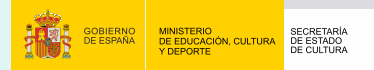

# <span id="page-4-0"></span>QUÉ ES EL ARTE QR

El Arte QR o QR Art es el término que se usa generalmente para denominar una corriente que utiliza los códigos QR como punto de partida para la creación de obras de arte dentro de cualquier disciplina. Se trata de una tendencia muy reciente, pero que ya ha generado todo un movimiento de experimentación y creación. En Internet se pueden encontrar infinidad de ejemplos, aunque aquí os dejamos algunos que nos han llamado la atención.

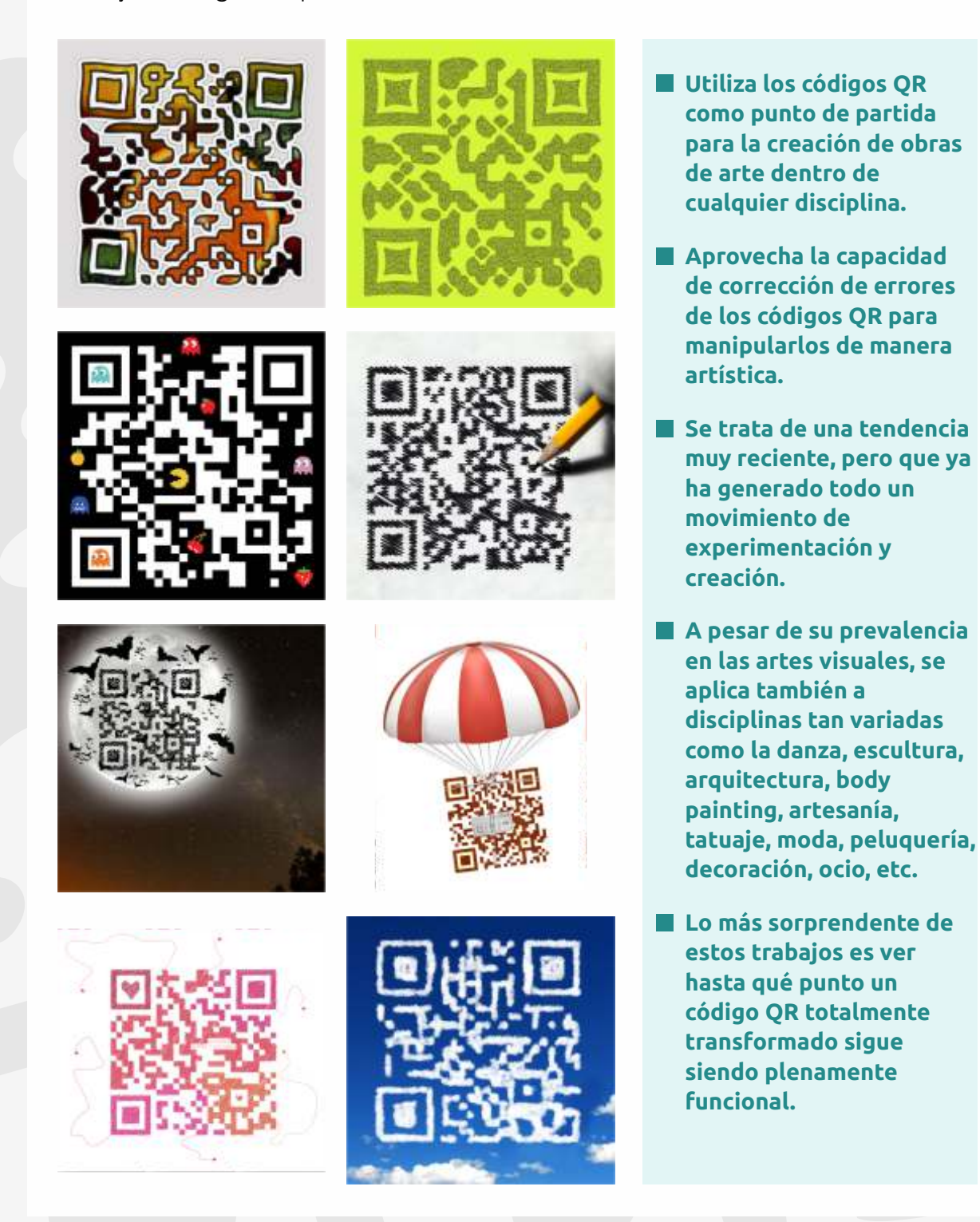

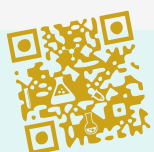

5

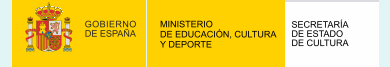

**Actividad subvencionada por el Ministerio de Educación, Cultura y Deporte**

OR . *www*.qrartlab.com

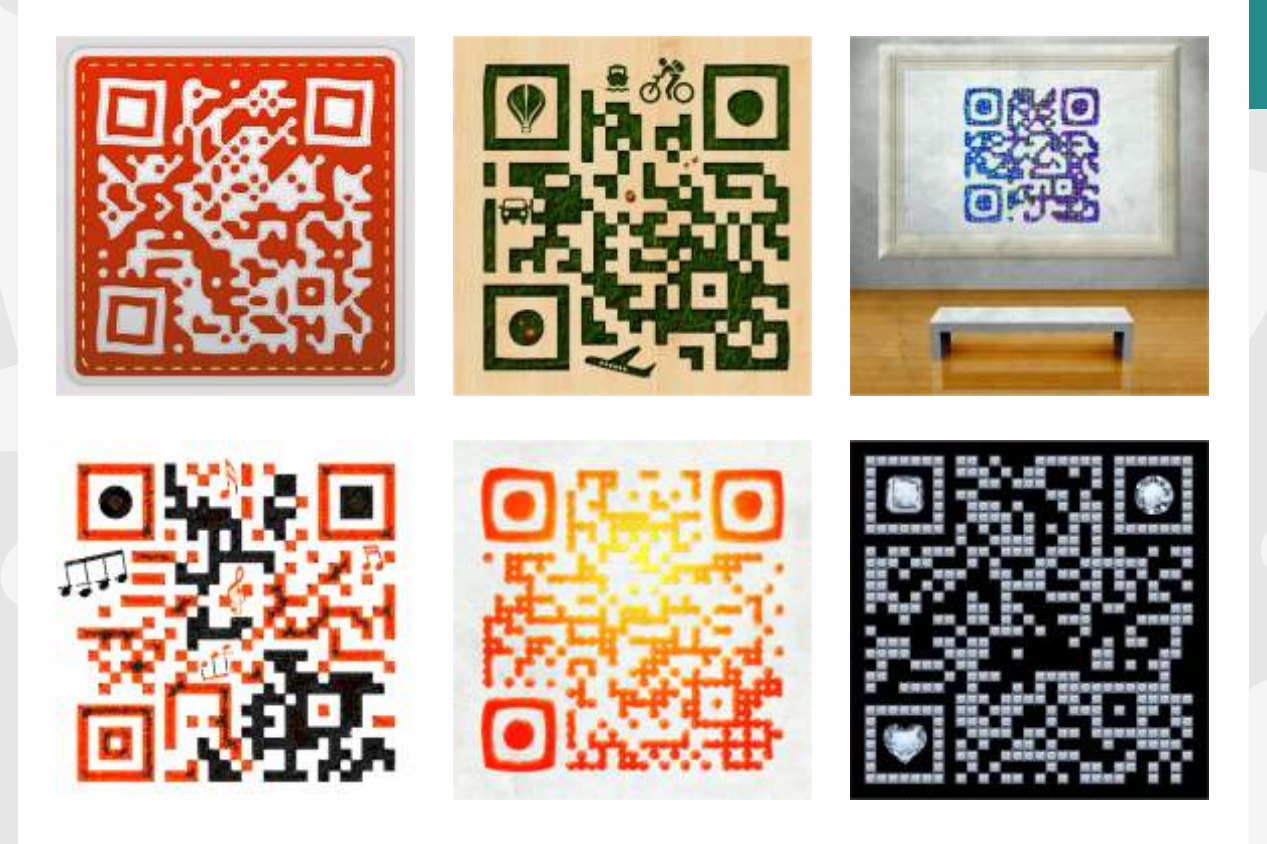

En estos ejemplos, los característicos códigos QR a base de cuadraditos negros han sido sustituidos por formas mucho más atractivas. Básicamente se han modificado los colores y la forma de los módulos, pero también puedes ver casos en los que se añade una imagen, un texto, un logo, o cualquier otro elemento gráfico que altera el código QR original. ¡Y sin embargo siguen funcionado!

Pero el arte QR va más allá de la alteración gráfica de un código QR. Hay muchos artistas experimentando con estos códigos en muy diversas disciplinas:

- [danza: ver ejemplo](http://qrarts.com/2011/11/qr-codes-and-dance/)
- **[tatuaje: ver ejemplo](http://www.qrartlab.com/images/galeria/chechu/full/qrartlab-2013-marian-492.jpg)**
- [arquitectura: ver ejemplo](http://www.dezeen.com/2012/08/29/russian-pavilion-at-venice-architeture-biennale-2012/)
- **[body painting: ver ejemplo](http://vimeo.com/34949137#at=0)**
- [escultura solar: ver ejemplo](http://unapausaparalapublicidad.wordpress.com/2012/04/28/el-primer-qr-solar/)
- [decoración: ver ejemplo](http://www.dezeen.com/2012/09/20/qr-code-hotel-room-by-antoine-peters/)
- [artesanía: ver ejemplo](http://www.abitare.it/en/design/ljubljana-design-relations-23rd-biennial-of-design/)
- [performance: ver ejemplo](http://www.straitstimes.com/breaking-news/technology/story/taiwanese-form-giant-human-qr-barcode-20121203)
- [peluquería: ver ejemplo](http://www.youtube.com/watch?v=ahSGO6SkG8g)
- [face painting: ver ejemplo](http://kwerfeldein.de/2012/11/13/alexander-khokhlov-weird-beauty/)
- [arte orgánico: ver ejemplo](http://www.qrartlab.com/images/galeria/lorenzo/full/qrartlab-2013-marian-462.jpg)

**Cultura y Deporte**

SECRETARÍ<br>DE ESTADO<br>DE OLITUR

Como puedes ver, la creatividad no tiene límites. Deja volar tu imaginación, tu osadía y tu fantasía, y verás hasta dónde puedes llegar creando QR Art.

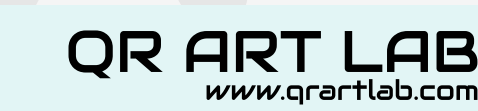

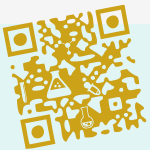

6

**Actividad subvencionada por el Ministerio de Educación,** 

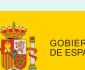

# <span id="page-6-0"></span>PASOS PARA CREAR ARTE QR

Antes de ponerte manos a la obra, has de tener en cuenta varias cosas. Lo primero de todo, tenemos que saber que estamos trabajando con tecnología digital, y por lo tanto necesitamos contar con un ordenador o algún tipo de equipamiento informático. No hace falta tener grandes conocimientos informáticos, en absoluto, pero al menos has de ser capaz de encender un ordenador y utilizar un navegador de Internet, como Mozilla Firefox, Google Chrome, Opera, Safari, o Internet Explorer (este último es el menos recomendable).

### **Decide el contenido de tu código**

Lo primero de todo, decide la información que llevará tu código QR. ¿Un enlace a una página web?, ¿un sencillo texto plano?, ¿unos datos de contacto? Escribe esa información en un archivo de texto, por ejemplo en un bloc de notas. Asegúrate de que esté bien escrito. Si es un texto plano, asegúrate de que no tenga faltas de ortografía, puesto que luego no podrás corregirlo. Si se trata de una página web, asegúrate de que la dirección funcione; conviene pegarla en un navegador y asegurarnos de que enlaza correctamente con los

SECRETARIA<br>DE ESTADO<br>DE CULTURA

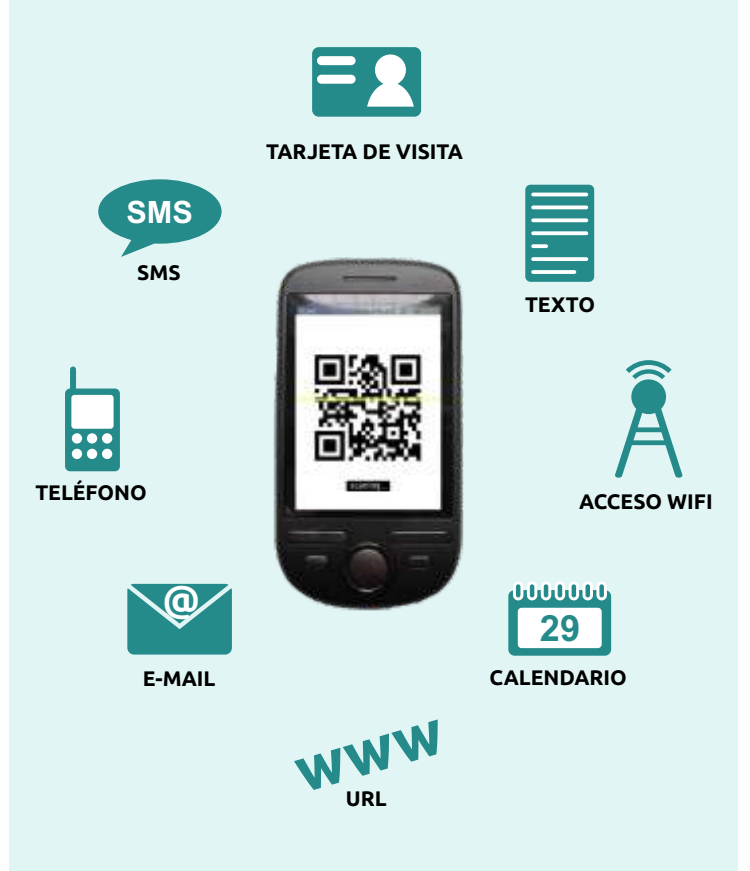

contenidos a los que deseamos tener acceso. En el supuesto de que tu código QR vaya a estar dirigido a una página web, es conveniente que ésta tenga una dirección lo más breve posible. Si la dirección que tienes es muy larga (por ejemplo, http://www.qrartlab.com/en/bases.html), quizás sea conveniente que utilices un servicio gratuito para acortarla, como [Google url shortener.](http://goo.gl) Para saber más sobre esto, consulta el Anexo I.

Si estás generando el código QR para participar en el concurso del Laboratorio QR Art, has de tener en cuenta que, según se establece en las bases, estos códigos deben enlazar a determinadas páginas web. [Consulta las bases](http://www.qrartlab.com/bases.html) para saber más acerca de esto.

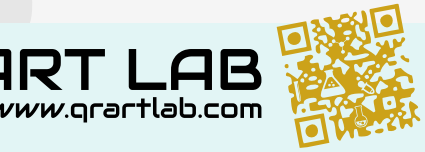

## <span id="page-7-0"></span>**Genera tu código QR con herramientas on-line**

Generar un código QR es muy sencillo. Hay muchas herramientas on-line que lo hacen gratuitamente de y de forma muy sencilla, aunque aquí trataremos de explicarte algunas cosas que deberás tener en cuenta antes de lanzarte a generarlo.

Entra en alguna de estas páginas para generar tu código QR (están ordenadas según nuestras preferencias):

- http://grcode.littleidiot.be
- http://www.qrcode-monkey.com/es
- **http://www.quickmark.com.tw**
- http://www.unitaglive.es
- **http://grgen.info**
- http://goqr.me

No podemos entrar a explicarte cómo sacar el mayor partido a cada una de estas herramientas, así que nos centraremos en la primera de ellas.

Tras abrir la web nos encontramos con que está en inglés, lo que puede ser un hándicap a primera vista para algunos, aunque pronto verás que no es nada difícil su manejo. Sigue estos sencillos pasos:

1. Selecciona el tipo de contenido que queremos generar, en la columna de la izquierda. Nosotros nos vamos a centrar en generar un enlace a una página web, así que seleccionaremos **Hyperlink**. Si deseas generar algún otro contenido, prueba el resto de opciones de esa columna.

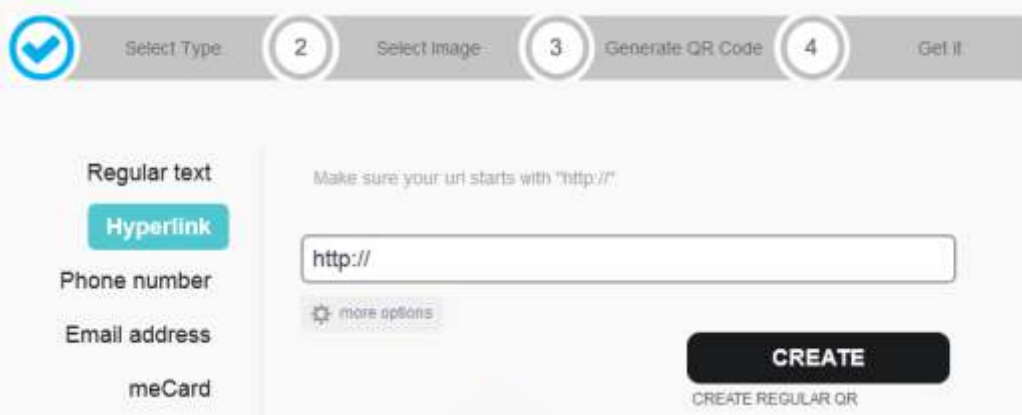

- 2. En la parte central de la página hay una celda que comienza con el texto **http://**. En esa celda hay que pon el enlace que has preparado previamente, y que has comprobado que funcionaba.
- 3. Pincha justo debajo de esa celda, en **more options**. Se desplegarán más opciones.

OR 1

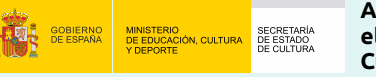

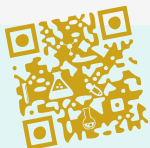

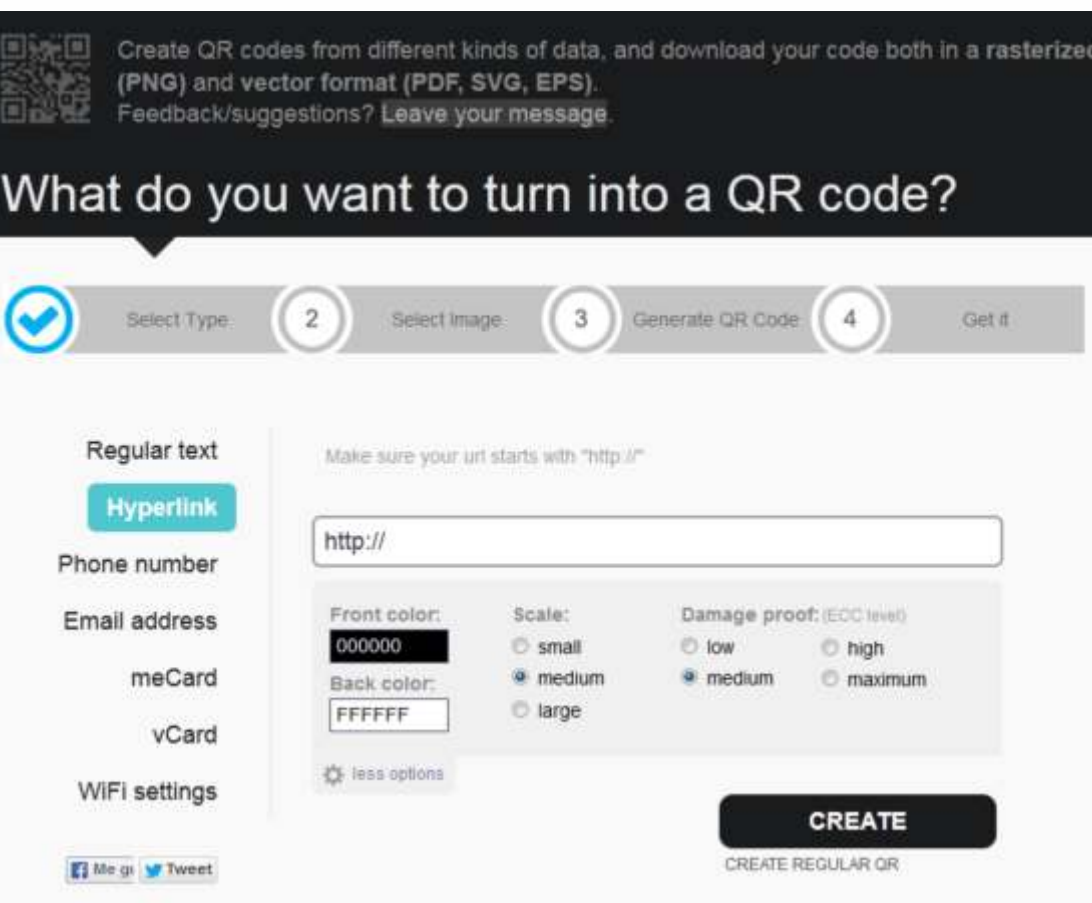

- 4. Bajo la cabecera **Scale** selecciona el tamaño **small** (pequeño), **medium** (medio) o **large** (grande). Lo ideal es crear el código en el tamaño grande.
- 5. Bajo la cabecera **Damage proof**, tienes cuatro niveles de tolerancia a errores. El nivel low tiene un 7% de información redundante, medium un 15%, high un 25% y maximum un 30%. Si vas a crear arte QR muy fiel al original, es suficiente un nivel medium. Si vas a crear algo muy diferente al código original o con muy poca definición, usa un nivel high.
- 6. Haz clic en **CREATE REGULAR QR** (debajo del botón "CREATE"). Se mostrará el código QR, y junto a él una columna para descargarlo. Puedes descargarlo en varios formatos: **PNG** es un formato de mapa de bits de gran calidad. **SVG** y **EPS** son formatos vectoriales, que permiten ser manipulados con facilidad con el software adecuado. **PDF** es un formato que puedes abrir con Adobe Reader y multitud de otros programas gratuitos. En caso de duda, te recomendamos que te descargues el código en formato PNG (si quieres saber algo más sobre los formatos de imagen, puedes consultar el Anexo I). Guárdalo en una ubicación de tu disco duro que te resulte luego fácil de recordar.

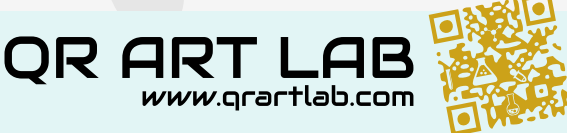

SECRETARÍA<br>DE ESTADO

9

### <span id="page-9-0"></span>**Decide la técnica a emplear**

Si eres una persona creativa, sabes mejor que nadie lo que se te da bien. El diseño gráfico, la pintura, la escultura, la fotografía, el bordado, el trabajo con cuero, con papel, la técnica mixta… Cada uno tiene sus gustos y su experiencia, conoce unos materiales y sabe cómo trabajar con ellos y el partido que se les puede sacar. Aprovéchate de tu experiencia previa para trabajar en un campo que ya conoces, en el que te sientes cómodo o cómoda. Como has podido ver más arriba, el arte QR se puede llevar a cualquier disciplina si le echas imaginación. No te cortes.

### **Convierte tu código QR en arte QR**

Ya tienes un código QR que enlaza al contenido que has elegido y ya has decidido la técnica que vas a emplear para crear tu obra de arte QR. Ese código será el punto de partida de tu creación artística. Si dominas programas de retoque fotográfico o de diseño gráfico, tendrás una buena base para manipular ese código y crear algo realmente atractivo. Busca en Internet otras obras de arte QR que te sirvan para ver hasta qué punto puedes manipular el código original, pero no trates de imitarlas: una obra de arte es original y única, no una copia o un plagio.

Pero quizás tu especialidad sea otra: pintura, escultura, fotografía, artesanía, etc. En este caso, el código QR te servirá como referencia para crear tu obra. Puede que lo tengas que imprimir, o si el tamaño de la obra que deseas crear

es muy grande, puedes proyectarlo sobre una pared o una pantalla, o incluso puedes guardarlo en un pendrive y verlo en un televisor de gran tamaño, para que te sirva de referencia durante tu trabajo. Partiendo de él, puedes crear una obra de arte que mantenga la esencia de ese código, pero con todas las ideas creativas que quieras emplear.

A la hora de trabajar con materiales, es importante empezar creando una matriz. Lo puedes hacer dibujándolas sobre el material que vayas a usar de soporte de tu Arte QR, o puedes crear esa matriz con cordeles que te sirvan de guía. También puedes proyectar la imagen del código QR sobre ese soporte. Sea como sea, mientras trabajas debes conocer las

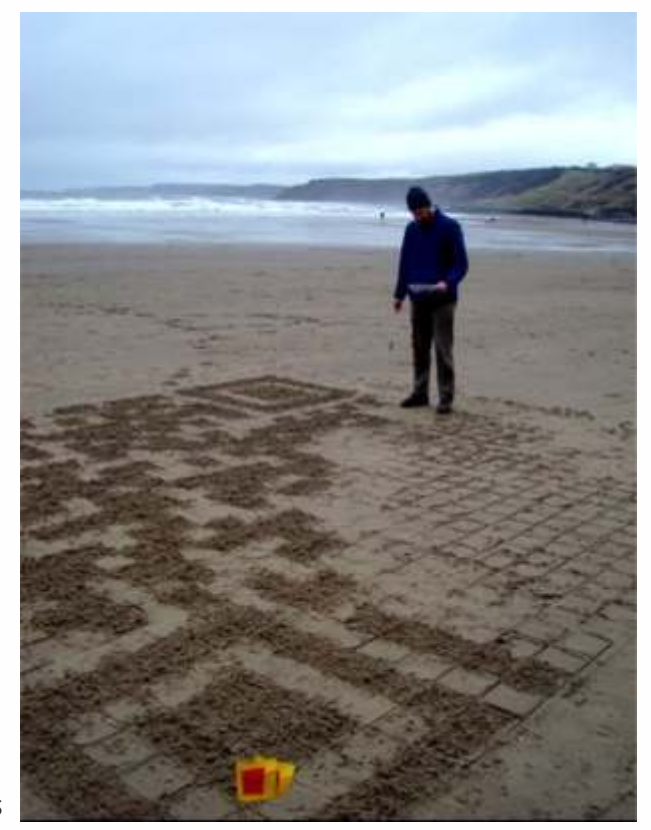

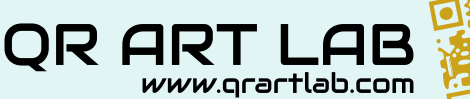

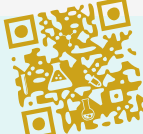

**Actividad subvencionada por el Ministerio de Educación,**  SECRETARIA<br>DE ESTADO<br>DE CULTURA **Cultura y Deporte**

<span id="page-10-0"></span>áreas que supuestamente deben ser oscuras y las que deben ser claras. Has de tener en cuenta que el código QR generado tiene un margen de error (según lo hayas seleccionado al crearlo, entre un 7% y un 30%). Pero no es conveniente llevar la distorsión del código hasta el extremo, o podría no ser legible para muchos dispositivos.

En el Anexo II te mostramos unos para que veas las técnicas que han empleado algunos artistas para construir su QR Art.

### **Comprueba que el código generado funciona**

No olvides comprobar que tu creación funciona. Una vez hayas terminado tu trabajo, es conveniente que pruebes a escanearlo con diferentes dispositivos, para conocer hasta qué punto se puede leer. Hay muchos programas lectores de códigos QR, y no todos funcionan igual ni tienen la misma precisión y calidad. Pero no des por hecho que si tu *smartphone* es capaz de leer un código, todos los dispositivos lo harán. Invita a tus amigos a probar con sus móviles, asegúrate de que es realmente funcional. Si te da problemas con un número considerable de aparatos, quizás sea conveniente que repases tu obra a fin de lograr una mayor legibilidad. Pero si la mayoría de los aparatos lo pueden escanear sin problemas, ¡enhorabuena: ya has creado tu obra de Arte QR!

Te podemos recomendar este software gratuito que nos han mostrado funcionar bien:

- **i**-nigma: ir a la web
- **QR** Droid: ir a la web
- [QuickMark: ir a la web](https://play.google.com/store/apps/details?id=tw.com.quickmark)
- [Beetag: ir a la web](http://www.beetagg.com/en/download-qr-reader)

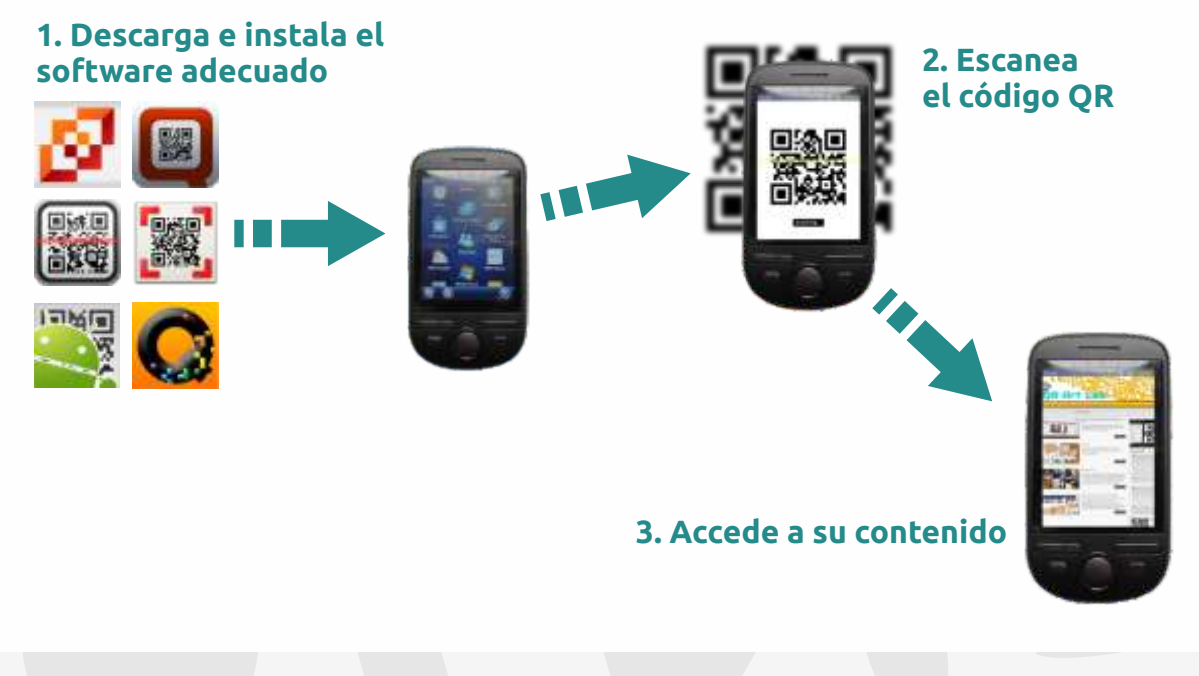

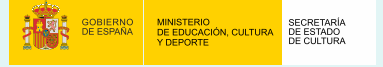

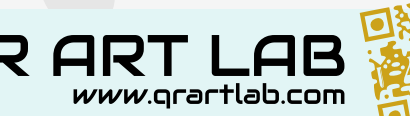

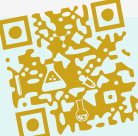

# <span id="page-11-0"></span>CONCURSO QR ART LAB

El Laboratorio QR Art, dentro de sus actividades, convoca el Concurso de Arte QR. Esta convocatoria anual entrega una serie de premios en metálico y pretende animar a los creadores a experimentar en el campo del Arte QR. Si deseas participar en él, has de leer detenidamente las bases para conocer las condiciones que debe cumplir tu obra. Puedes consultar las bases aquí: http://www.qrartlab.com/bases.html

Algunos de los puntos más destacable de las bases son:

- Los Códigos QR deben enlazar a páginas web, artículos o imágenes de contenido social. Puedes elegir entre las que proponemos aquí: http://www.qrartlab.com/enlacesadmitidos.html; o proponernos otra web cuyo contenido sea compatible con la filosofía del Laboratorio.
- Puedes presentar tantas obras como desees.
- Tras crear tu obra, para inscribirla has de utilizar nuestro formulario on-line: http://www.qrartlab.com/inscripcion.html. En él deberás adjuntar fotografías de la obra que deseas inscribir.
- Si deseas que te informemos de nuevas convocatorias, puedes escribirnos a info@qrartlab.com.
- Las obras presentadas pasarán por un proceso de selección para formar parte de la exposición itinerante que comenzará en Guadalajara (España) y recorrerá a continuación diversos puntos de la geografía nacional.
- Las obras concursantes optan a diversos premios en metálico.

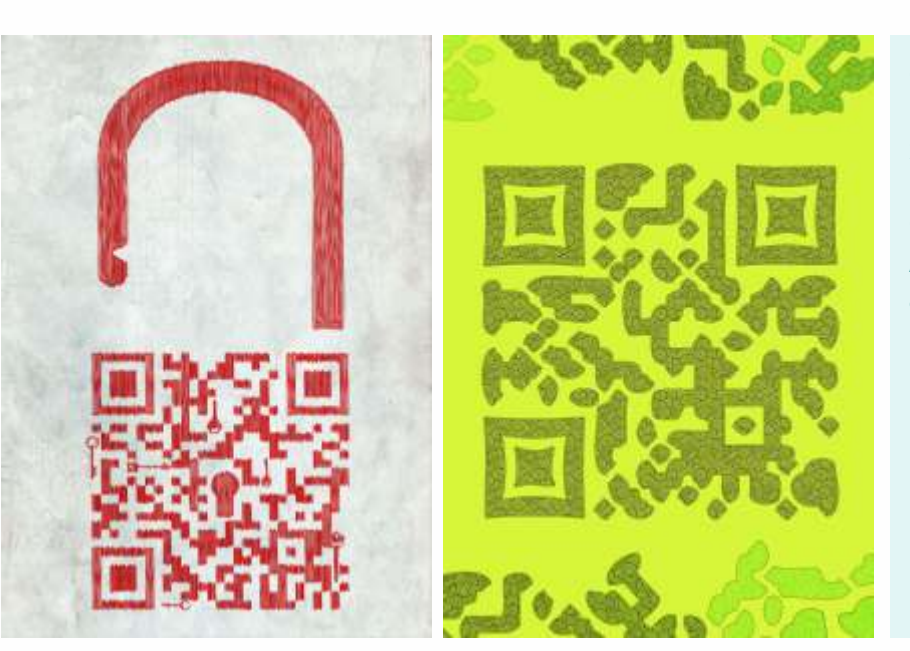

**Obras ganadoras del Primer y Segundo premio del Primer Concurso QR Art Lab, de los autores Javier Lozano García y Rubén Aguilera Maldonado respectivamente.**

OR 1

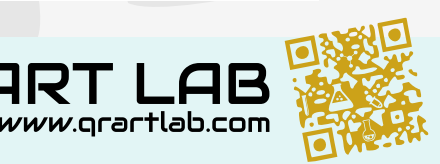

# <span id="page-12-0"></span>EXPOSICIÓN DEL LABORATORIO QR ART

El Laboratorio QR Art, dentro de su programación, organiza una exposición de Arte QR que comenzó en el Auditorio Buero Vallejo de Guadalajara (España) durante el mes de septiembre de 2013, coincidiendo con la celebración del XI Festival de Cine Solidario de Guadalajara, y formando parte de su programación. Esta exposición está diseñada para viajar en los siguientes meses por diferentes puntos de la geografía española.

Las obras participantes en el Primer Concurso del Laboratorio QR Art forman parte de esta exposición, por lo que podrán ser vistas en numerosos puntos de la geografía nacional.

Para saber más sobre el Laboratorio QR Art:

# **http://www.qrartlab.com info@qrartlab.com**

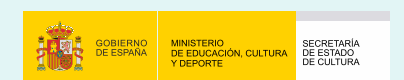

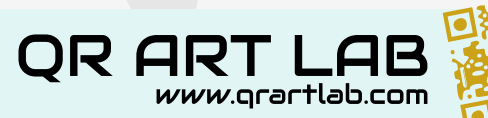

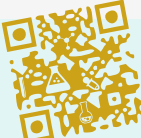

# <span id="page-13-0"></span>ANEXO I - INFORMACIÓN ADICIONAL

### **Tipos de imágenes**

**Las imágenes de mapas de bits** están compuestos por un conjunto de puntos (píxeles) alineados según una matriz, cada cual con un único color. La suma de muchos de estos píxeles da lugar a una imagen. Si nos acercamos a la imagen haciendo zoom sobre ella, el tamaño de los puntos aumenta, y vemos una estructura a base de cuadraditos. Dependiendo de la resolución de la imagen, ésta lleva

más o menos píxeles. Cuando una imagen tiene pocos píxeles, éstos son visibles, produciendo un efecto pixelado, como si fueran los dientes de una sierra. Las imágenes con más resolución se ven menos pixeladas, pero ocupan más espacio y son más lentas de procesar. En general, los mapas de bits se pueden visualizar en cualquier equipo informático o dispositivo electrónico sin necesidad de instalar ningún software adicional. Normalmente llevan extensiones como .jpg, .png, .bmp, .gif, .tif, etc.

**Las imágenes vectoriales** no muestran el aspecto pixelado por mucho que hagamos zoom sobre ellas. Esto es debido a que son imágenes que genera el ordenador en el momento de visualizarlas. Se almacenan fórmulas matemáticas que el procesador se encarga de "traducir" para que las veas siempre con la mayor calidad, por mucho que te acerques a ellas. Además, estas imágenes

se pueden manipular muy fácilmente, permitiendo cambiar la forma, color, transparencia, etc. de cada uno de los elementos que la componen. Este tipo de imagen necesita de un software especial para poderlas ver o editar. Pueden llevar, entre otras, las extensiones .eps, .svg, .ai, .cdr, etc.

**Al hacer zoom sobre un mapa de bits se puede apreciar claramente su pixelado, mientras que en la imagen vectorial la imagen se representa con absoluta suavidad.**

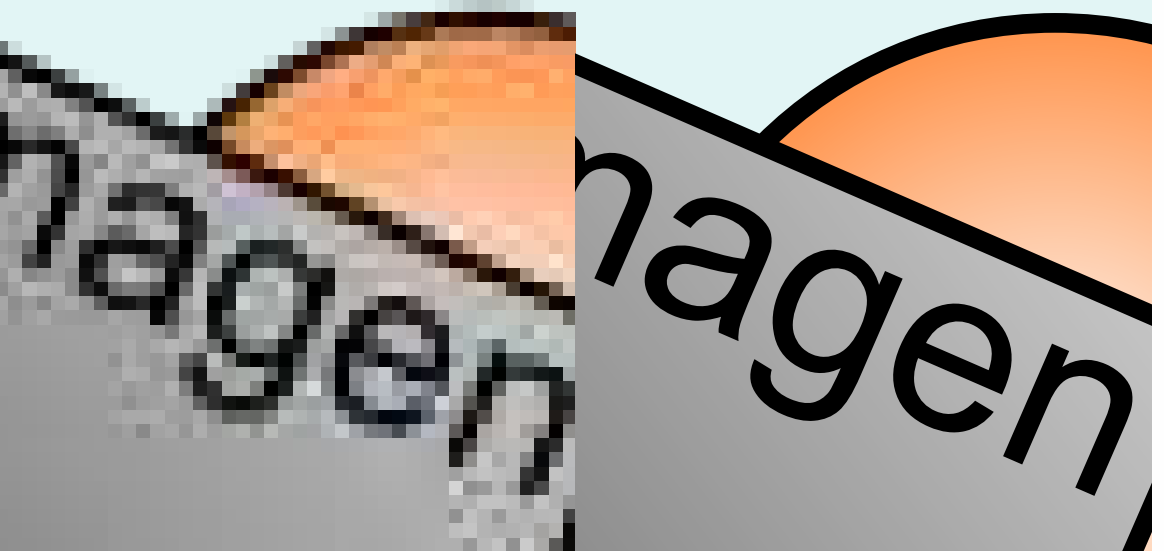

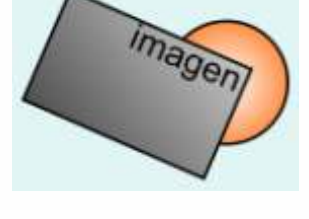

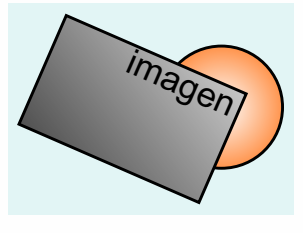

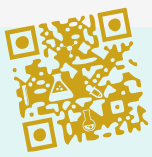

*vww*.arartlab.com

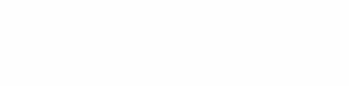

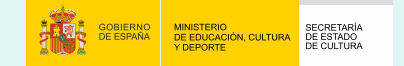

### <span id="page-14-0"></span>**Google url shortener**

Entra en http://goo.gl/ para acortar la dirección de una página web. Así conseguirás que tu código QR sea más pequeño y fácil de escanear. Una vez dentro, sigue estos pasos:

- 1. Escribe la dirección web en el formulario y haz clic en **Shorten URL**.
- 2. Es probable que google te pida que verifiques que no eres un robot, escribiendo unos caracteres que te aparecerán en pantalla. Aprovecha que no lo eres e introdúcelos en el campo de abajo. A continuación haz clic en **Verify**.
- 3. Te aparecerá una nueva dirección, que comienza con **http://goo.gl/** y a continuación tiene una serie de caracteres en mayúsculas y minúsculas. Esa es tu dirección acortada. Bajo ella podrás ver una imagen reducida de la web que acabas de acortar.

Copia la nueva url acortada y pégala en la barra de direcciones del navegador y verás que accedes a la web que tenía el nombre tan largo. Con esta nueva dirección podrás crear códigos QR más pequeños y rápidos de escanear, y tu trabajo como artista QR será mucho más sencillo.

# Google url shortener

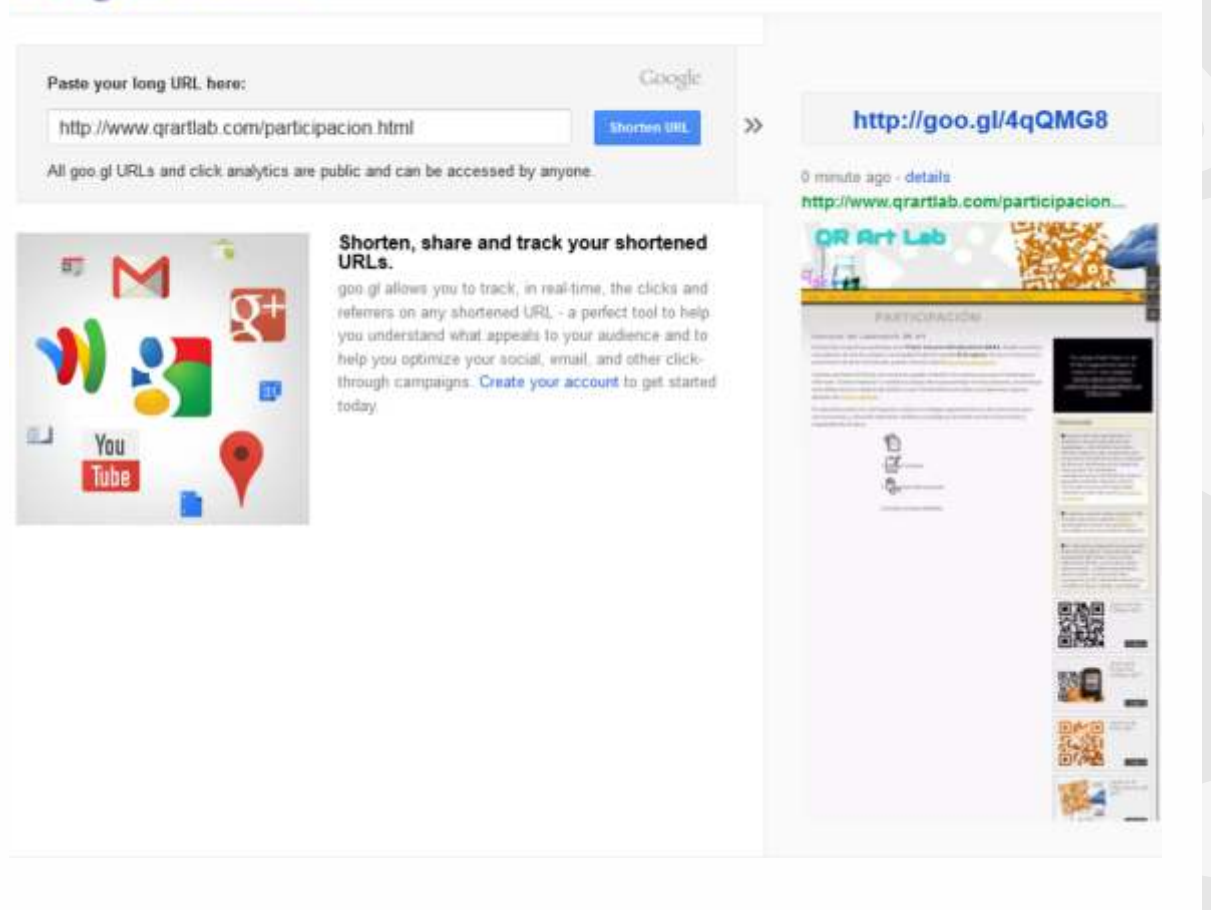

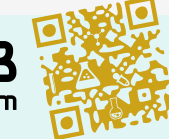

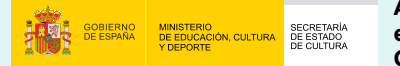

**Actividad subvencionada por el Ministerio de Educación, Cultura y Deporte**

OR 1 *www*.arartlab.com

# <span id="page-15-0"></span>ANEXO II - VÍDEOS

### **Vídeos de ideas de QR Art**

- Diseño gráfico: http://youtu.be/Fqsrev5Op4c
- Coca-Cola: http://youtu.be/mh11Mu\_R32g
- Uñas pintadas: http://youtu.be/0RjnLsWC\_8I
- Monedas: http://youtu.be/pc2Y\_b4tSKQ
- Ejemplos: http://youtu.be/tGYqxVrJN-s
- Puerta: http://youtu.be/Y15GNFw8ZBk

### **Vídeos sobre técnicas para creación de QR Art**

- Técnica vectorial: http://youtu.be/WCuOWXx9jwM
- Pintura: http://youtu.be/BM4cVpOWa8U
- **Photoshop: http://youtu.be/06Wil\_Qcjl4**
- Illustrator: http://youtu.be/WkZunm8gGEI
- Globos: http://youtu.be/438lWJav4YI
- Cinta adhesiva: http://youtu.be/YyOSHoJ9uCs
- Tacos de madera: http://youtu.be/taJYpJAfIGM
- Caramelos: http://youtu.be/eDCCKaD5sqU
- Jardinería: http://youtu.be/qoTzCVcC6dE
- Peluquería: http://youtu.be/ahSGO6SkG8g

### **Vídeos que no te puedes perder**

- Volkswagen: http://youtu.be/EIJoaC655zI
- Tatuaje: http://youtu.be/f3qv2dSXQXk
- QR parlante: http://youtu.be/Zfjo8DaKTtI
- QR solar: http://youtu.be/h7HnR02kJxY
- Pabellón decorado: http://youtu.be/lifo0\_jq5Dk
- Caramelos: http://youtu.be/Jd5yzgELGy4
- Gioconda: http://youtu.be/OTatqrC2OII
- Boca parlante: http://youtu.be/E38FeYMicJQ

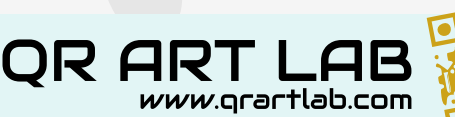

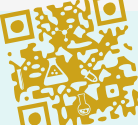

SECRETARIA<br>DE ESTADO<br>DE CULTURA